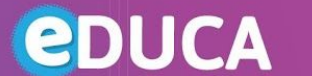

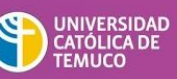

## **¿Cómo me comunico con mis estudiantes?**

La plataforma para el aprendizaje EDUCA, <https://educa.uct.cl/> permite mantener una comunicación permanente y fluida, a través de las siguientes herramientas y aplicaciones:

1. **Foro avisos:** Por defecto está configurado en cada curso y permite al docente difundir y publicar noticias al curso. (eventos, fechas de evaluaciones, cambio de actividades, etc.)

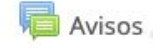

2. **Mensajería:** Se activa al clickear en la secciòn "participantes" del curso, se debe seleccionar de la nómina de estudiante a los destinatarios que se les enviará el mensaje. Una vez enviado el mensaje, el estudiante lo recibe en su correo institucional.

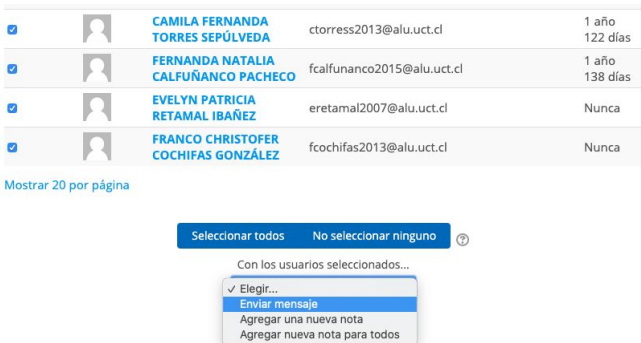

3. **Collaborate:** Aplicación que permite conectarse con los estudiantes en forma sincrónica y asincrónica, crear aulas virtuales para trabajar en forma colaborativa e interactiva con los estudiantes. Para utilizarla, es necesario agregar la actividad Collaborate en su curso y la configure.

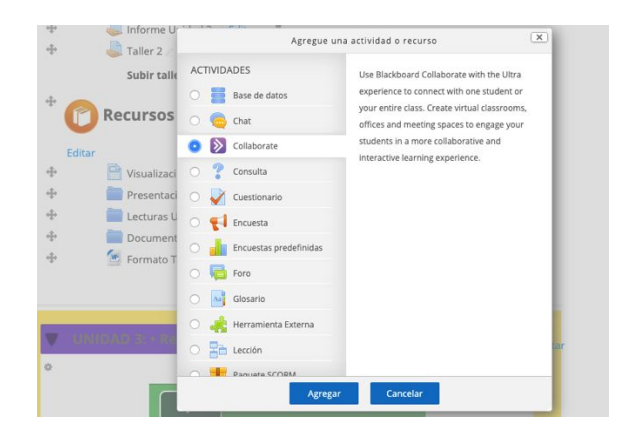

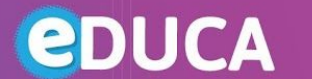

4. **Chat:** La actividad de chat, permite a los participantes tener una discusión en formato texto de manera sincrónica en tiempo real. El chat puede ser una actividad puntual o puede repetirse a la misma hora cada día o cada semana. Las sesiones de chat se guardan y pueden hacerse públicas para que todos las vean o bien dejarlas limitadas a los usuarios con permiso para ver los registros de sesiones del chat. Los chats son especialmente útiles cuando un grupo no tiene posibilidad de reunirse físicamente para poder conversar cara-a-cara.

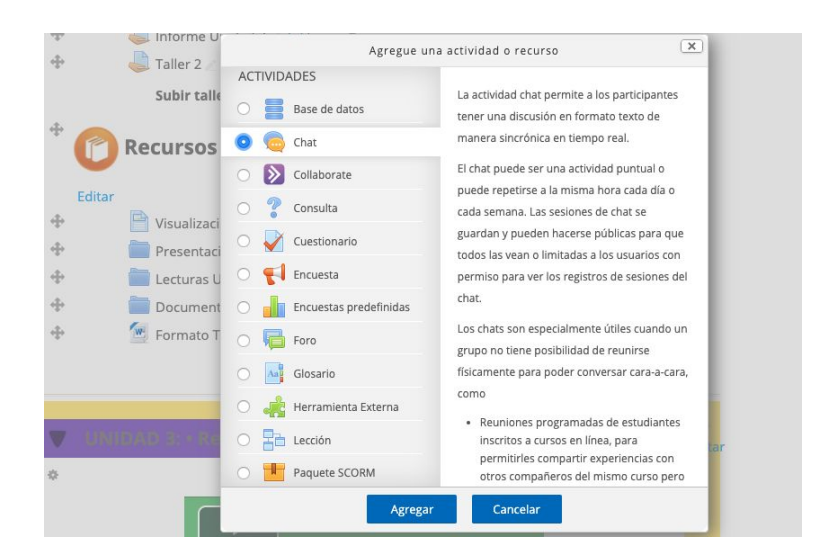